## MS PUBLISHER

### 1 Introduction to Desktop Publishing

- a. A guide to Layout and Design
- b. Terms used in Desktop Publishing
- 2 Getting Started with Publisher
	- a. The Publisher Screen
	- b. The menus & Mini-Menus
	- c. Toolbars and Toolbox
	- d. Status Bar and Page Clickers
- 3 Working with Publisher
	- a. Drawing Frames
	- b. Copying, Cutting and Pasting
	- c. Selecting Objects
	- d. Undo
	- e. Creating a Publication
	- f. Saving a Publication
	- g. Printing a Publication
- 4 Using Help
	- a. The Office Assistant
- 5 Setting up the Publication
	- a. Page Setup
	- b. Guides & Rulers
	- c. Background Pages
	- d. Managing Pages

### 6 Working with Graphics

- a. Importing Graphics
- b. Drawing
- c. Formatting Shapes
- d. Sizing, Adjusting & Moving
- e. Layering
- f. Grouping
- g. Wrapping Text around Graphics
- h. Working with Text

### 7 Text Frames

- a. Formatting
- b. Using Styles
- c. Tabs
- d. Indents, Bullets & Numbering
- e. Checking your Spelling
- f. Using Autocorrect
- g. Text Flow
- h. Text Frame Properties
- i. Deleting a Text Frame
- j. Using Tables
- 8 Adjusting Columns and Rows
	- a. Formatting a Table
	- b. Deleting a Table
	- c. Designing for the Web

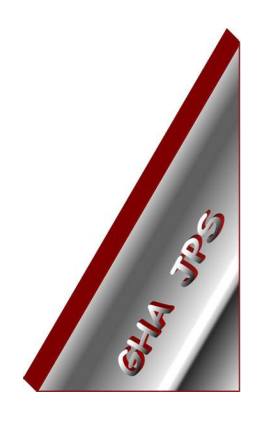

# GHA (Cornwall) Ltd

### Employment Law & H R Management Advice

### IT and Business Skills Training and Consultancy

Grosvenor House Fore Street St Stephen-in-Brannel St Austell Cornwall PL26 7NN

Tel: 01726 824574

Fax: 01726 823247

Mob: 07767 896226

#### Email:

Training@ghacornwall.co.uk Employmentlaw@ghacornwall.co.uk

### www.ghacornwall.co.uk

Regulated by the Ministry of Justice in respect of claims management activities

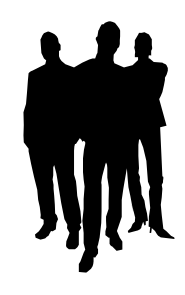

11 October, 2008 Grosvenor House Associates (Cornwall) Limited Registered in England No: 2430897 VAT Registration No: 526 9530 30